## Telework - Accessing Adobe Acrobat DC while teleworking

- Ratings:
- Views:
- Modified:
- Status:
- •
- 74
- 12/13/2018
- Published

**Table of Contents** 

## Analyst Content

a. From the Windows 10 Start menu

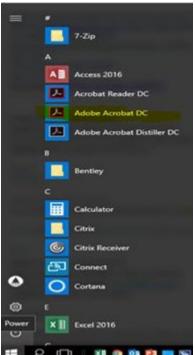

b. You will be prompt to sign into you account with your AOC Email address

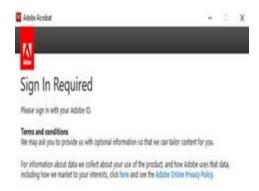

c. Enter your AOC email address and choose "Sign in with Enterprise ID"

Adobe Anobat

Sign in

Forget passwort?

d. \*\*\*NOTE\*\*\*\* if you are logged akready in your WorkStation

Desktop the you will be prompt the following screen

Sign in with an Enterprise ID

Not a member yet? Get an Adobe 10

Want to use your company or school account?

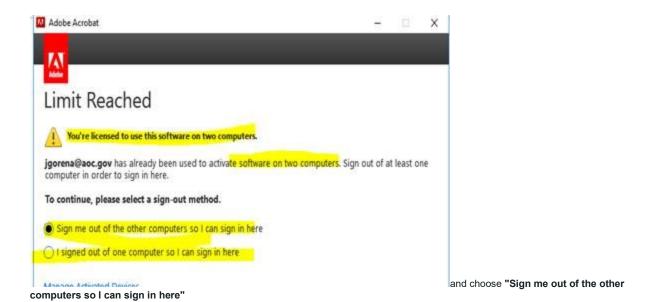

## ANALYST CONTENT

Acrobat DC, which allows you to perform a variety of editing functions on your PDFs on desktop and mobile devices; Adobe Document Cloud, which lets you create and export PDF files, as well as store and send files and collect electronic signatures and Acrobat Reader DC which enables you to read, print and sign PDF's.. Please NOTE user that have a license for Adobe Acrobat DC only can use one instance of the application per session, if you are logged already to the Acrobat services in your workstation and want to use the application via Citrix telework then you will be prompt to log from your current session"